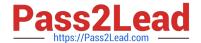

# 2V0-51.23<sup>Q&As</sup>

VMware Horizon 8.x Professional

## Pass VMware 2V0-51.23 Exam with 100% Guarantee

Free Download Real Questions & Answers PDF and VCE file from:

https://www.pass2lead.com/2v0-51-23.html

100% Passing Guarantee 100% Money Back Assurance

Following Questions and Answers are all new published by VMware Official Exam Center

- Instant Download After Purchase
- 100% Money Back Guarantee
- 365 Days Free Update
- 800,000+ Satisfied Customers

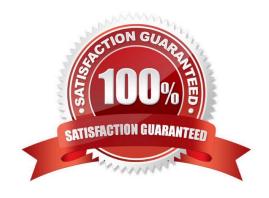

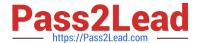

## **QUESTION 1**

Refer to the exhibit.

Drag and drop the correct options to build a Simple True 5SO Architecture on the left into the diagram on the right.

Select and Place:

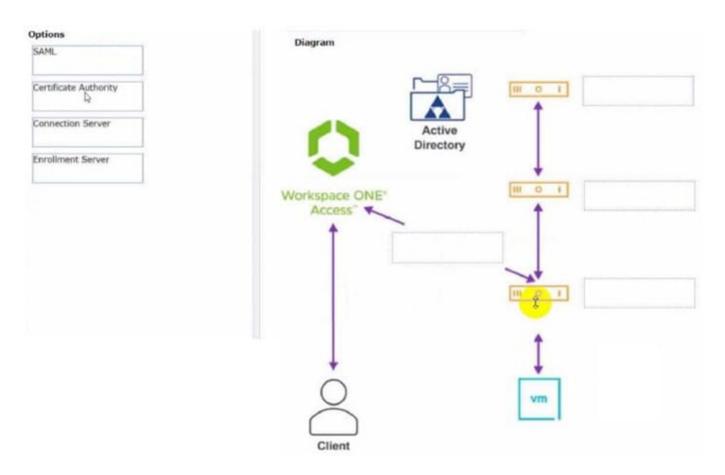

Correct Answer:

2024 Latest pass2lead 2V0-51.23 PDF and VCE dumps Download

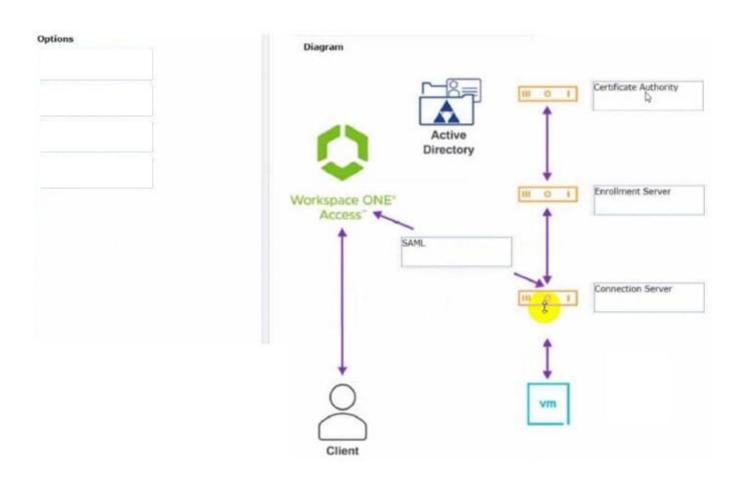

#### **QUESTION 2**

Which two of the following are features of VMware Horizon Agent for Linux? (Choose two.)

- A. USB redirection
- B. location based printing
- C. display protocol PCoIP
- D. installation registration requirement
- E. session collaboration

Correct Answer: AC

Explanation: VMware Horizon Agent for Linux is a software component that enables Linux machines to be used as remote desktops or published applications in a Horizon environment. Horizon Agent for Linux supports several features that enhance the user experience and manageability of Linux desktops and applications, such as USB redirection, display protocol PCoIP, multiple-session mode, single sign-on, smart card authentication, and 3D graphics34. However, Horizon Agent for Linux does not support location based printing or session collaboration features that are available for Windows machines5. Also, Horizon Agent for Linux does not require installation registration as it automatically registers with the Connection Server when the viewagent service is started6. References := 3: VMware Horizon 8 Documentation: Horizon Agent for Linux 4: VMware Horizon 8 Documentation: Features Supported by Horizon Agent for

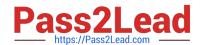

2024 Latest pass2lead 2V0-51.23 PDF and VCE dumps Download

Linux 5: VMware Horizon 8 Documentation: Features Not Supported by Horizon Agent for Linux 6: VMware Horizon 8 Documentation: Install Horizon Agent on a Linux Machine

#### **QUESTION 3**

Which three of the following are benefits of using Virtual Machines? (Choose three.)

- A. Difficult to move or copy.
- B. Independent of physical hardware.
- C. Faster to provision.
- D. Bound to a specific set of hardware components.
- E. Easy to move or copy.

Correct Answer: BCE

Explanation: One of the benefits of using virtual machines is that they are independent of physical hardware. This means that they can run on any compatible host machine, regardless of the underlying hardware components. This also enables them to be migrated, moved, or copied easily from one host to another, without requiring any reconfiguration or installation. This enhances the flexibility and portability of virtual machines, as well as their availability and disaster recovery. Another benefit of using virtual machines is that they are faster to provision than physical machines. This is because they can be created from templates or snapshots, which contain preconfigured operating systems and applications. This reduces the time and effort needed to install and configure software on each machine. Moreover, virtual machines can be cloned or duplicated quickly, allowing for rapid scaling and deployment of multiple identical instances. References := Virtual Machines Overview Creating and Provisioning Virtual Machines Migrating Virtual Machines

#### **QUESTION 4**

Having configured two standalone Horizon pods, what steps should be taken to join them in a Cloud Pod Architecture (CPA) deployment?

A. On one pod, initialize the CPA. On the second pod, join the CPA. On one pod, create Global Entitlements, and add local pools from each pod.

- B. Initialize the CPA on both Pods. On the second pod, sync the CPA. On one pod, create Global Entitlements, and add local pools from each pod.
- C. On one pod, initialize the CPA. On the second pod, join the CPA. On one pod, create Cloud Entitlements, and sync pools from each pod. Initialize the CPA on both Pods.
- D. On the second pod, sync the CPA. On one pod, create Cloud Entitlements, and add local pools from each pod.

Correct Answer: A

Explanation: To join two standalone Horizon pods in a Cloud Pod Architecture (CPA) deployment, the administrator needs to perform the following steps:

On one pod, initialize the CPA. This step creates a pod federation and enables global data replication among all pods in the federation. The pod that initializes the CPA becomes the first pod in the federation67.

4/6

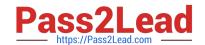

2024 Latest pass2lead 2V0-51.23 PDF and VCE dumps Download

On the second pod, join the CPA. This step adds an existing standalone pod to an existing pod federation. The pod that joins the CPA inherits the global data from the federation89.

On one pod, create Global Entitlements, and add local pools from each pod. This step allows users to access desktops or applications from any pod in the federation based on their entitlements and load-balancing policies . The other options

are not correct or complete because:

Initializing the CPA on both pods is not necessary or possible. Only one pod can initialize the CPA and create a pod federation. The other pods must join an existing pod federation68.

Syncing the CPA on the second pod is not a valid step. Syncing is a process that occurs automatically among all pods in a pod federation to ensure data consistency and availability.

Creating Cloud Entitlements is not a valid term. The correct term is Global Entitlements, which are used in CPA to entitle users to desktops or applications across multiple pods.

References := 6: VMware Horizon 8 Documentation: Initialize Cloud Pod Architecture 7:

VMware Horizon 8 Documentation: Understanding Cloud Pod Architecture in Horizon 8 8:

VMware Horizon 8 Documentation: Join a Pod to an Existing Pod Federation 9: VMware Horizon 8 Documentation: Understanding Cloud Pod Architecture in Horizon 8: VMware Horizon 8 Documentation: Create a Global Entitlement:

VMware Horizon 8Documentation:

Understanding Global Entitlements in Cloud Pod Architecture : VMware Horizon 8 Documentation: Understanding Cloud Pod Architecture in Horizon 8

#### **QUESTION 5**

On a VMware vCenter managed virtual machine, how does the VMware Horizon Agent know which Connection Server it should register with during the Instant Clone pool creation process?

- A. Administrator provides this information in the "Add Pool" creation wizard.
- B. Horizon Agent retrieves this information from an DNS SRV record.
- C. Administrator provides this information in the Horizon Agent Installation Wizard on the master image.
- D. Horizon Agent queries VMware Tools for a GuestInfo Variable during the cloning process.

Correct Answer: D

Explanation: On a VMware vCenter managed virtual machine, the VMware Horizon Agent knows which Connection Server it should register with during the Instant Clone pool creation process by querying VMware Tools for a GuestInfo Variable during the cloning process. The GuestInfo Variable is a custom property that is set on the parent virtual machine and contains the FQDN of the Connection Server. When the parent virtual machine is cloned, the GuestInfo Variable is copied to the clone and read by the Horizon Agent. The Horizon Agent then registers with the Connection Server specified in the GuestInfo Variable12. The other options are not correct for this scenario: Administrator provides this information in the "Add Pool" creation wizard. This option is not correct because the administrator does not need to provide the Connection Server information in the "Add Pool" creation wizard. The administrator only needs to select the vCenter Server, data center, cluster, resource pool, datastore, network, and snapshot of the parent virtual machine. The Connection Server information is already embedded in the parent virtual machine as a GuestInfo Variable3. Horizon

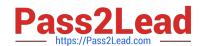

2024 Latest pass2lead 2V0-51.23 PDF and VCE dumps Download

Agent retrieves this information from an DNS SRV record. This option is not correct because the Horizon Agent does not use DNS SRV records to find the Connection Server during the Instant Clone pool creation process. DNS SRV records are used by Horizon Client devices to discover Connection Servers when they connect to a Horizon environment. DNS SRV records are optional and can be configured by the administrator to simplify client connections4. Administrator provides this information in the Horizon Agent Installation Wizard on the master image. This option is not correct because the administrator does not need to provide the Connection Server information in the Horizon Agent Installation Wizard on the master image. The administrator only needs to select the features and options that are required for the desktop pool, such as VMware Horizon Instant Clone Agent, VMware Dynamic Environment Manager, VMware App Volumes, and so on. The Connection Server information is set on the master image after it is converted to a parent virtual machine by using a PowerShell script5. References: Instant Clones: How Does It Work? Instant Clone Domain Administrator Account Create an Automated Instant-Clone Desktop Pool Configuring DNS Service Records for Horizon Connection Server Install Horizon Agent on a Virtual Machine [VMware Horizon 8.x Professional] [VMware Horizon Architecture Planning]

Latest 2V0-51.23 Dumps

2V0-51.23 PDF Dumps

2V0-51.23 VCE Dumps